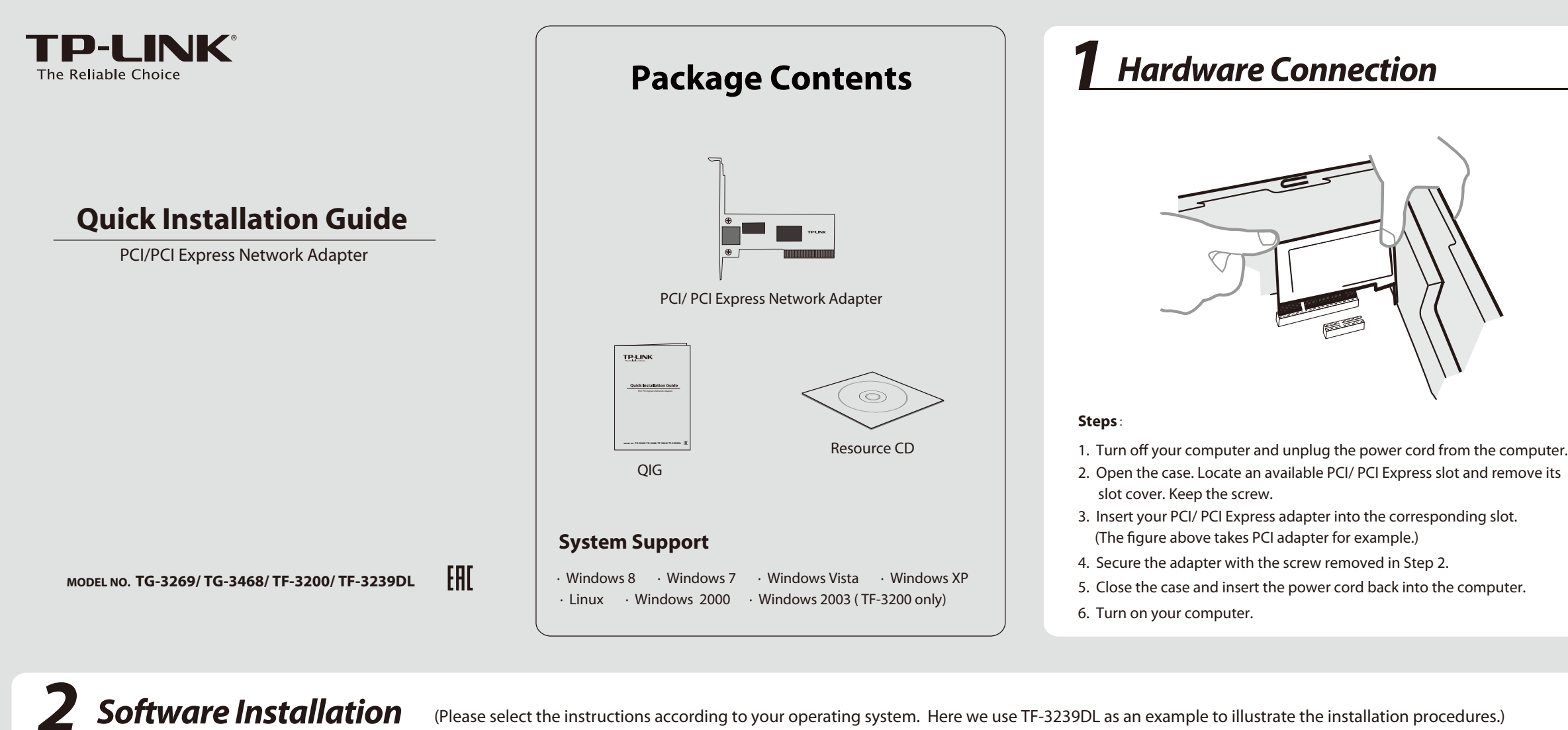

You may see the **Found New Hardware Wizard** when the adapter is plugged. Please click **Cancel**.

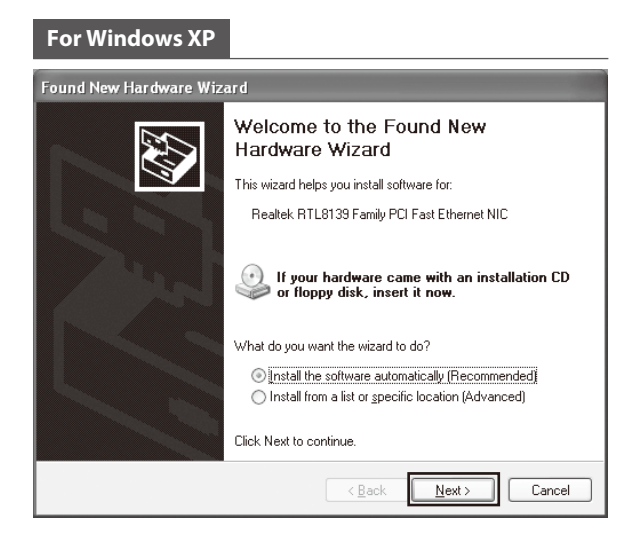

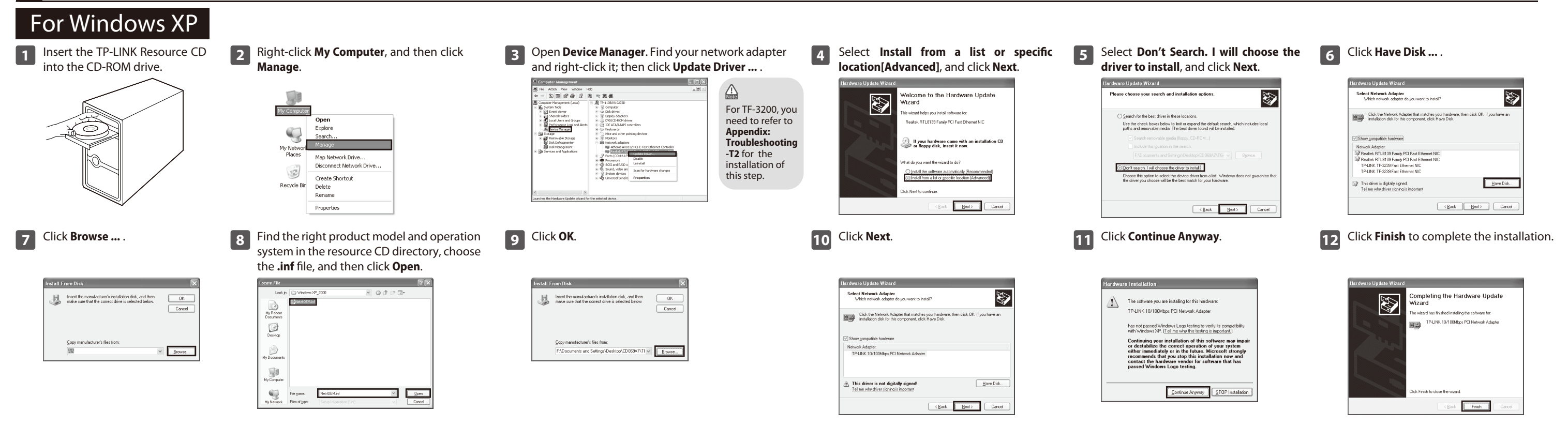

## For Windows 7

 $\sqrt{\frac{1}{2}}$ 

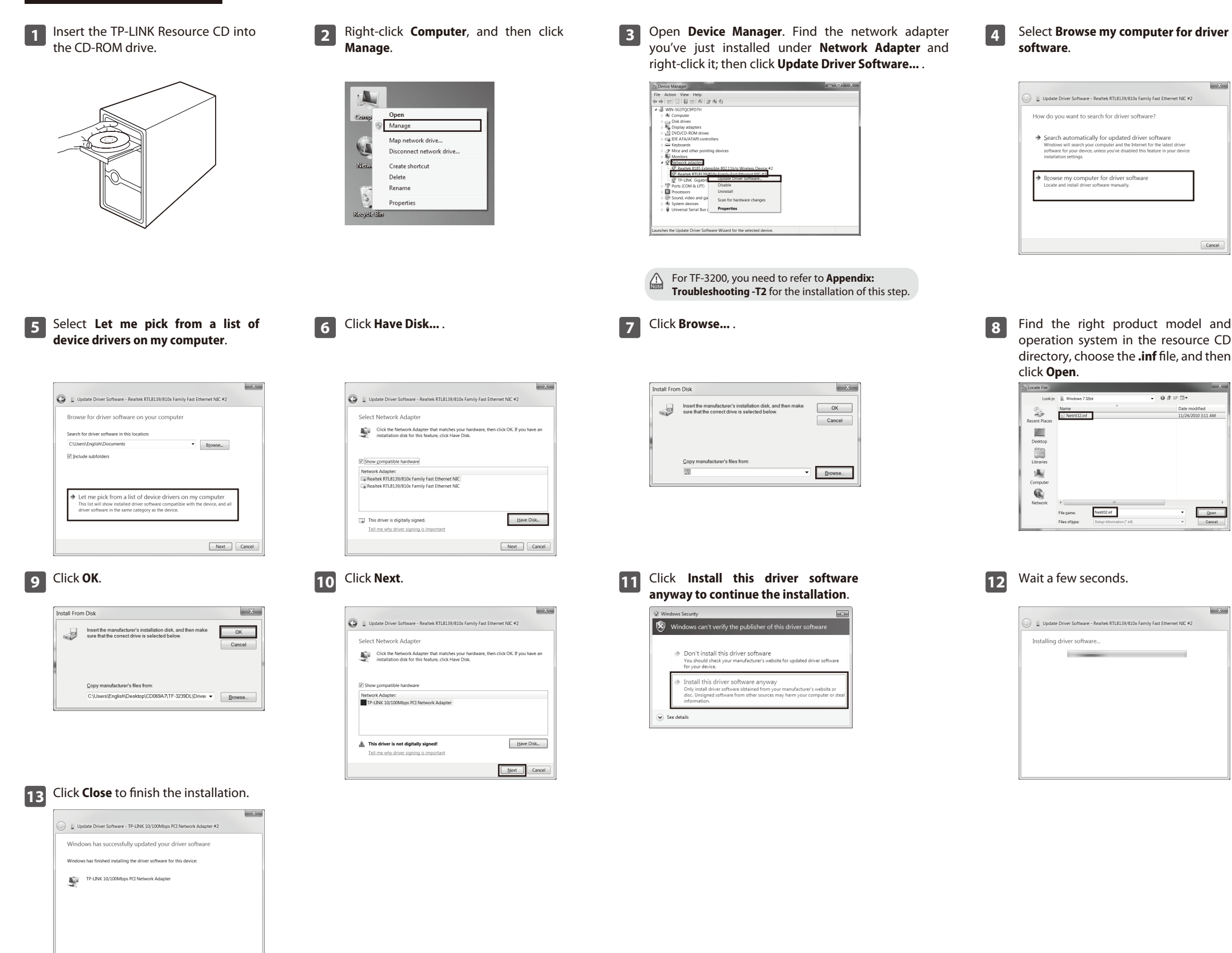

## T2. What should I do if PC cannot identify the new hardware?

## *Appendix: Troubleshooting*

## T1. What should I do if PC cannot find the new hardware?

Check to see if the network adapter is inserted in the PCI/ PCI Express slot properly; otherwise, please reinsert the adapter. If the problem remains, please try to change another PCI/ PCI Express slot.

\* If you need more information about the product, please refer to the User Guide on the resource CD.

If you couldn't find your newly-installed network adapter by going to "(My) Computer > Manager > Device Manager > Network Adapter >..."; please go to "(My) Computer > Manager > Device Manager > Other devices > Ethernet Controller", and then follow rest of the software installation steps to update driver.

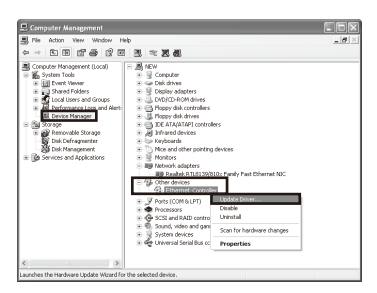

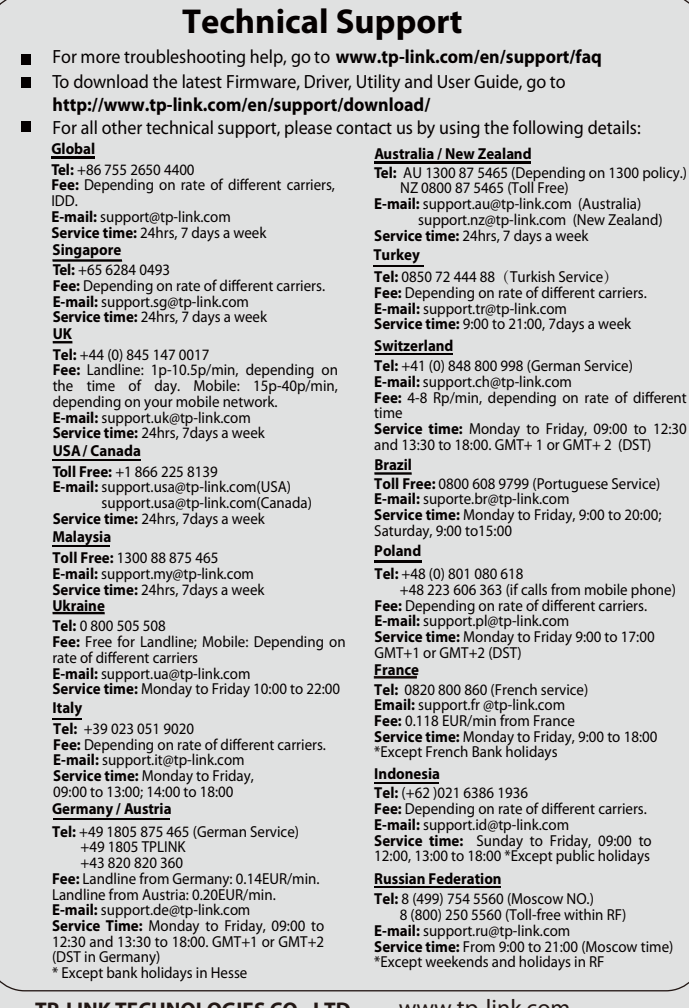

Free Manuals Download Website [http://myh66.com](http://myh66.com/) [http://usermanuals.us](http://usermanuals.us/) [http://www.somanuals.com](http://www.somanuals.com/) [http://www.4manuals.cc](http://www.4manuals.cc/) [http://www.manual-lib.com](http://www.manual-lib.com/) [http://www.404manual.com](http://www.404manual.com/) [http://www.luxmanual.com](http://www.luxmanual.com/) [http://aubethermostatmanual.com](http://aubethermostatmanual.com/) Golf course search by state [http://golfingnear.com](http://www.golfingnear.com/)

Email search by domain

[http://emailbydomain.com](http://emailbydomain.com/) Auto manuals search

[http://auto.somanuals.com](http://auto.somanuals.com/) TV manuals search

[http://tv.somanuals.com](http://tv.somanuals.com/)